# **Тема: Структура веб-сайтів. Етапи створення сайту. Засоби автоматизованої розробки веб-сайтів, редактор веб-сайтів з графічним інтерфейсом. Хостинг. Створення та наповнення веб-сторінки.**

## *Структура веб-сайтів.*

**Веб-сторінка**— інформаційний ресурс, доступний у мережі World Wide Web, який можна переглянути у веб-браузері. Зазвичай ця інформація записана у форматі HTML або XHTML і може містити гіпертекст із навігаційними гіперпосиланнями на інші вебсторінки.

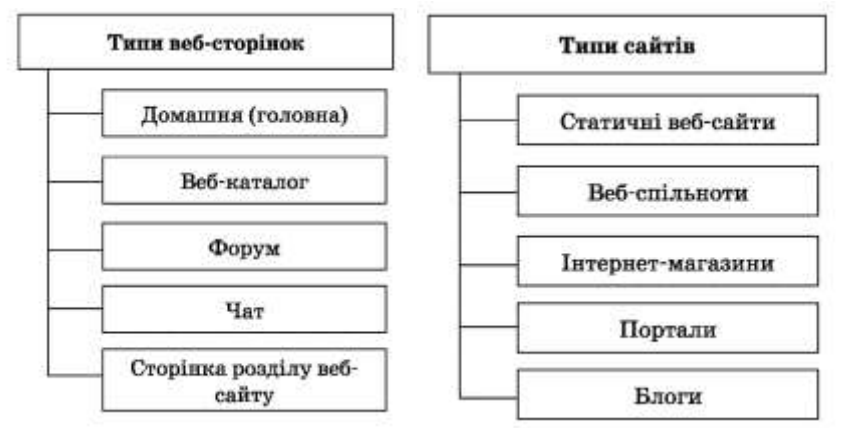

**Веб-сайт**— сукупність веб-сторінок, доступних в Інтернеті, які об'єднані як за змістом, так і навігаційно.

### *Фізично сайт може розміщуватися як на одному, так і на кількох серверах.*

Зовнішній вигляд кожного сайту є унікальним, проте в усіх сайтів можна знайти спільні за функціональністю частини.

# *Структура веб-сайтів.*

- 1. Головна сторінка
- 2. Меню сайту
- 3. Гіперпосилання на інші сторінки або сайти

*На будь-якому сайті першою відкривається головна сторінка. У верхній частині головної сторінки зазвичай розташована так звана шапка*, яку дублюють на інших сторінках сайту. Це роблять спеціально, адже ця частина відображається у вікні браузера першою і відвідувач насамперед звертає увагу на неї.

*Щоб забезпечити швидкий перехід до основних тематичних розділів сайту, створюють меню сайту* — список гіперпосилань на його розділи. Горизонтальне меню зазвичай розташовують у шапці, іноді дублюючи його в нижній частині сторінки, а вертикальне — переважно в лівій частині сторінки, у місці, звідки відвідувач починає її переглядати. Меню є одним із найважливіших компонентів сайту, користувач постійно звертає на нього увагу, і тому вимоги до нього високі. Меню має бути зручним, помітним і зрозумілим, інакше користувач не знатиме, як перейти до потрібного розділу, і покине сайт. Пункти меню мають бути чітко відділені один від одного.

**Гіперпосилання,** розміщені в тексті чи у вигляді графічних об'єктів, дозволяють переходити на різні сторінки сайту або навіть на інші сайти. На сайтах із дуже великим обсягом інформації є сторінки третього рівня, а якщо необхідно — то й четвертого, п'ятого тощо.

*Виділяють три типи структур веб-сайтів — лінійну, деревоподібну та довільну*. Подорожуючи сайтом із **лінійною структурою**, з головної сторінки ви перейдете на другу сторінку, з неї — на третю тощо. На сайті з **деревоподібною структурою** з головної сторінки можна потрапити на одну зі сторінок другого рівня, звідти — на одну зі сторінок третього рівня тощо. Сайт **із довільною структурою** видається зовсім неорганізованим, але саме в цьому й полягає принцип його створення. Подорожуючи таким сайтом, ви можете переходити з однієї його сторінки на інші в різні способи, і ваш шлях назад не обов'язково має бути таким самим.

# *Вибір структури визначається особливостями завдань, що розв'язуються за допомогою веб-сайту.*

Наведемо додатково чотири **приклади структур сайту**. Кожна із цих структур має свої недоліки та переваги у проектуванні вебсайту.

# *Стандартна*

Основна веб-сторінка містить посилання на інші документи вебсайту, а документи містять посилання, відповідно, на основну веб-сторінку. Це найпростіший і найпоширеніший спосіб організації веб-сайту.

## *Каскад*

У цьому випадку посилання в документах задані таким чином, що існує тільки один шлях обходу сторінок веб-сайту. За каскадного способу організації сторінок відвідувачі сайту можуть переміщуватися тільки в одному з напрямків — вперед або назад.

#### *Хмарочос*

У цій моделі відвідувачі можуть опинитися на деяких сторінках, тільки якщо вони йдуть правильним шляхом. Це нагадує підйом до потрібної кімнати у великому хмарочосі.

# *Павутина*

У цьому випадку всі сторінки веб-сайту містять посилання на інші сторінки, і користувач може легко перейти з будь-якої сторінки практично на будь-яку іншу. Ця схема може перетворитися на лабіринт, якщо вийде з-під контролю, але вона популярна в тих випадках, коли посиланнями на документи користуються не надто часто.

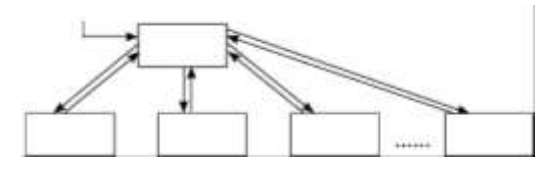

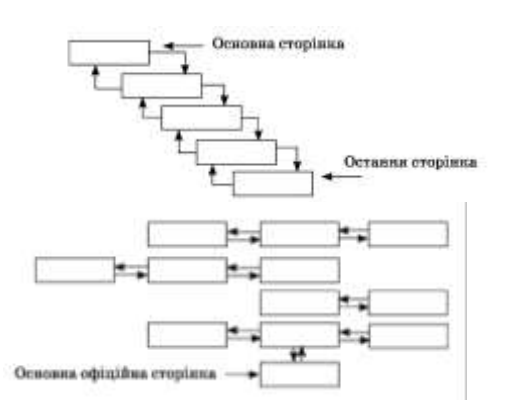

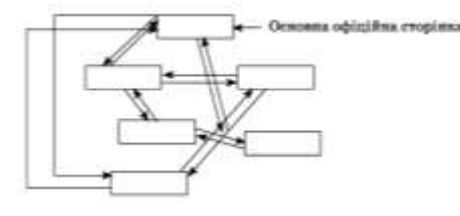

### *Етапи створення сайту*

#### **Створення сайту умовно можна розділити на такі етапи:**

1. **Попередній етап розробки сайту**(на цьому етапі розв'язуються питання загального характеру. Обговорюється загальна концепція сайту, формулюються та фіксуються цілі створення сайту)

2. **Етап проектування сайту**(Визначення структури сайту: меню, посилання, розміщення модулів, побудова списку компонентів, що підключаються, тощо)

- 3. **Етап розробки й тестування сайту.**
- 4. **Розміщення сайту.**
- 5. **Розвиток ресурсу**.

*Створення веб-сайту починається зі створення інформаційної моделі сайту.*

Будь-яку веб-сторінку можна оцінити за двома параметрами: зміст та зовнішній вигляд. Проте спочатку потрібно вирішити, яку інформацію потрібно на ній розмістити. Необхідно детально проаналізувати, скільки і якої інформації потрібно подати на вебсторінці. *Створюючи проект сайту, потрібно добре продумати його загальну структуру, зміст інформації та посилання.*

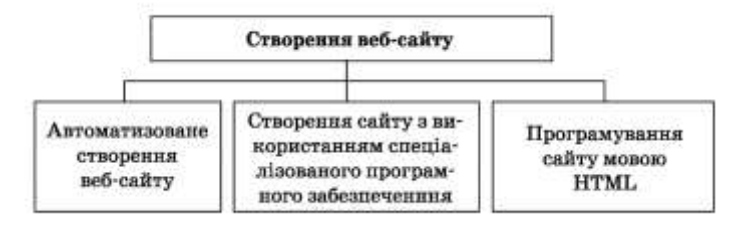

### *Хостинг. Засоби автоматизованої розробки веб-сайтів*

Для того щоб сайт став доступним широкому колу відвідувачів, йому необхідно призначити доменне ім'я і розмістити в мережі Інтернет.

**Розміщення сайту на сервері та подальше його адміністрування називають хостингом**. Наданням такої послуги займаються спеціальні організації. Хостинг буває платним і безкоштовним.

Можливість створювати веб-сторінки та організовувати форуми й чати в автоматизованому режимі (крім власне розміщення сайту) часто надається на серверах, що забезпечують хостинг. Наприклад, [ucoz.ru,](http://ucoz.ru/) [mylivepage.com.](http://mylivepage.com/)

### *Веб хостинг UcoZ*

Ucoz — це безкоштовний веб-хостинг із вбудованою системою керування сайтом. Модулі UcoZ можуть використовуватися як у єдиній зв'язці для створення повнофункціонального сайту, так і окремо, наприклад, як блог-платформи, веб-форуми та ін.

Фактично UcoZ — це веб-сервіс, що працює за принципами Веб 2.0 і дозволяє, в першу чергу, створювати сайти різного рівня складності та досить сильно відрізняється від традиційних безкоштовних хостингів.

Під час реєстрування користувачеві надається можливість вибрати домен для свого проекту. В системі існують також і домени, спеціально розраховані на українську аудиторію — [name.ucoz.ua,](http://name.ucoz.ua/) [name.at.ua.](http://name.at.ua/)

Під час реєстрування кожен користувач отримує 400 Мб дискового обсягу. Дисковий обсяг постійно збільшується пропорційно до зростання кількості відвідувачів сайту.

#### **Основні можливості**

- 1. Користувачу пропонується багато дизайнів на вибір, які можна використати для побудови сайту.
- 2. Можливість створити власний дизайн (шаблон) або переробити будь-який зі стандартних.
- 3. Доступ по FTP.
- 4. Безкоштовна технічна підтримка.
- 5. WYSIWYG online редактор.
- 6. Візуальний конструктор блоків.
- 7. Версія сайту для КПК.
- 8. Резервне копіювання.
- 9. Лайтбокс рекламний щит.
- 10. Загальна авторизація uID. Модулі системи
- 11. Користувачі керування списком користувачів сайту.
- 12. Форум створення та керування форумами.
- 13. Щоденник (блог) створення та керування блогом.
- 14. Фотоальбоми створення фотоальбомів.
- 15. Гостьова книга керування гостьовою книгою.
- 16. Каталог статей керування статтями на сайті.
- 17. Міні-чат модуль для маленьких повідомлень, які можуть містити смайлики.
- 18. Шаблони модуль містить дизайни на будь-який смак.
- 19. Новини сайту модуль, що дозволяє користувачеві слідкувати за оновленням сайту.
- 20. Інтернет-статистика перегляд статистики відвідувань сайту.
- 21. Каталог файлів каталог файлів, які були додані користувачами сайту.
- 22. Каталог лінків список веб-адрес, які були додані користувачами сайту.
- 23. Оголошення створення дошки оголошень.
- 24. FAQ список найчастіших запитань та відповідей на них.
- 25. Опитування опитування різного спрямування.
- 26. E-mail форми організація зворотного зв'язку з адміністрацією сайту.
- 27. Онлайн-ігри модуль, у якому представлені ігри різних напрямків від

стратегій до настільних ігор.

28. Інтернет-магазин — модуль системи, який є оптимальним рішенням у галузі електронної торгівлі.

# *Технологія створення сайту в системі UcoZ*

В Інтернет-браузері відкриваємо сторінку [www.ucoz.ua.](http://www.ucoz.ua/) Натискаємо на кнопці Створити сайт. Потрапляємо на реєстраційну форму користувача, яку заповнюємо, відповідно до запропонованих запитань.

Наступний крок — натиснути на кнопці Реєстрація.

Після заповнення форми ви отримаєте глобальний профіль у системі uNet, що дасть вам можливість створювати будь-яку кількість сайтів у системі UcoZ.

Якщо всі дані введено правильно, ви переходите до сторінки, яка вимагає підтвердження e-mail адреси (лист для підтвердження вам надіслано на вашу поштову скриньку, яку ви вказали під час реєстрації).

Підтвердивши e-mail адресу, ви переходите до вікна, у якому потрібно ввести секретний реєстраційний код, зображений на картинці поряд.

Наступний крок — заповнення веб-топа користувача. Спочатку ви повинні встановити окремий пароль для веб-топа, який знадобиться для додаткового захисту вашої інформації.

На наступному кроці потрібно придумати та вписати адресу сайту, вибравши той хостинг, який пропонує UсоZ. До речі, він налічує 18 імен і містить українські домени. Усе, ваш сайт успішно створено, про що й повідомить система.

**Щоб створити розділ на Ucoz**–сайті потрібно зайти під логіном і паролем адміністратора сайту. Обрати Пункт «Общее» - «Вход в панель управления». Потім в контекстному меню(рис.1) обрати пункт «Каталог статей» - «Управление категориями» - натиснути кнопку «Добавить категорию».

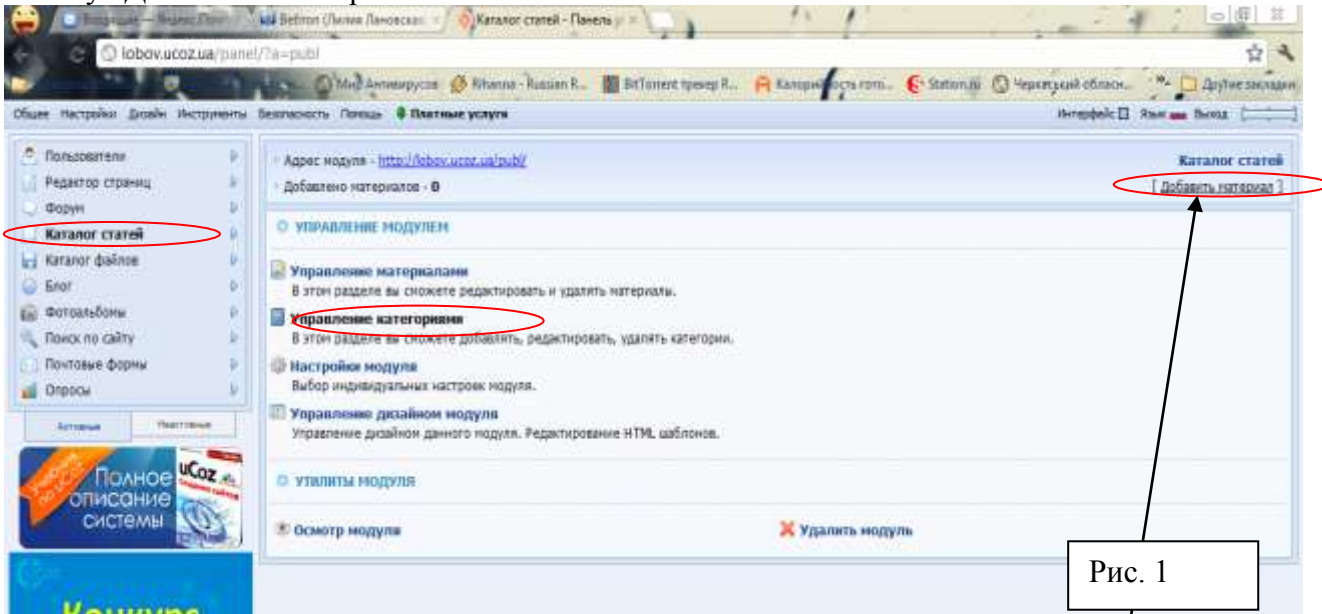

Після створення категорії обираємо її натискуванням і натискаємо кнопку «Добавить материал».

**Додавання статті**. Післе натискування кнопки «Добавить материал» в відповідній категорії перед нами відкриється вікно(рис.2). Тут ми вносимо назву статті, короткий зміст і саму статтю.

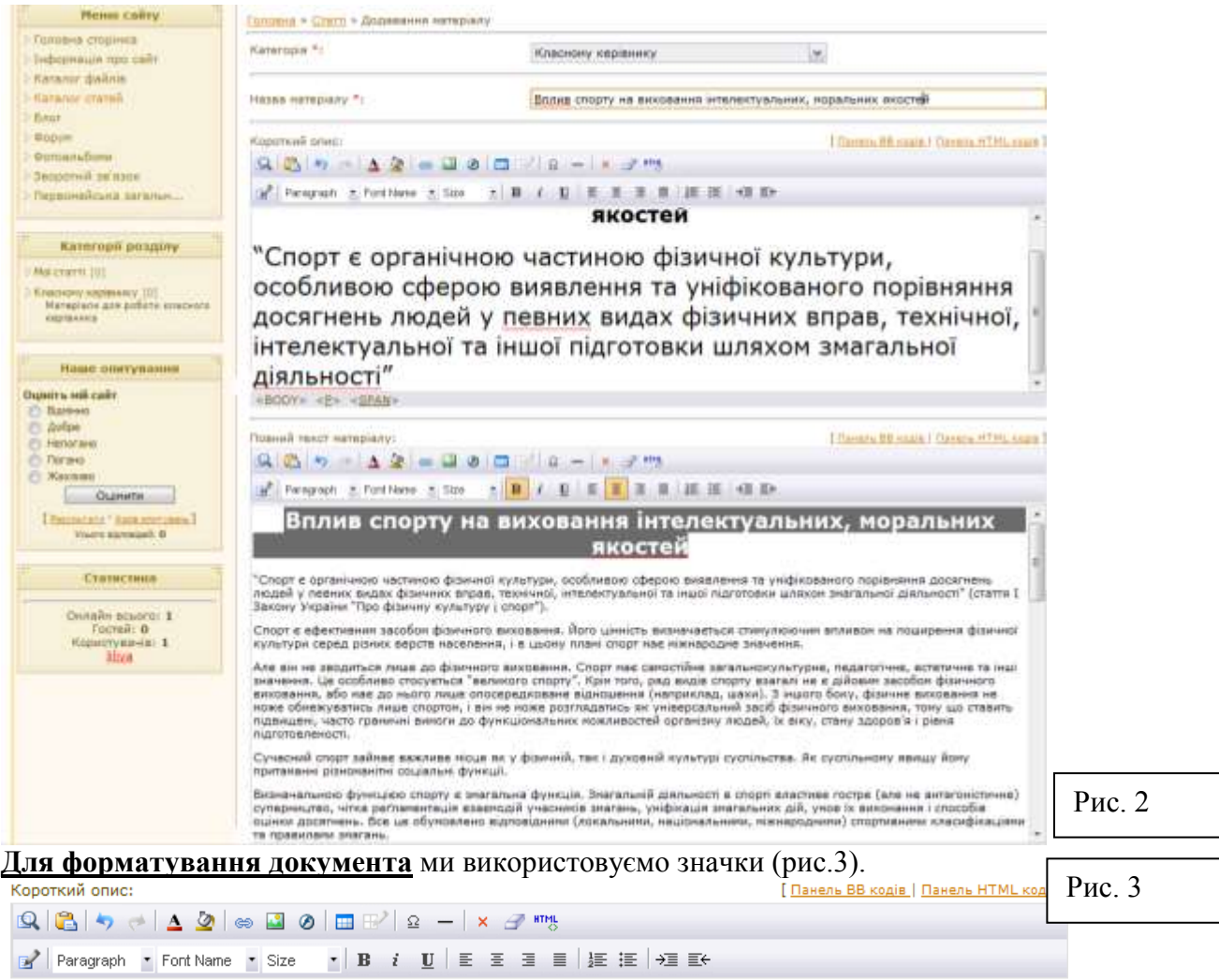

*В* –це жирность тексту, *U* – це підкреслювання, *і* – це курсив, вирівнювання, нумеровані

들

医恒星性组织

списки і відступи позначаются так

Натиснувши на цей значок **Мин** відкриємо повну можливіть форматування тексту, вирівнювання тексту, межі і заливки тексту і таблиць, а натиснувши на ці кнопки в панелі F Font Name F Size ми змінимо шрифт тексту і розмір.

Кнопки **О ВІЗІ У видозначають відповідно предпросмотр**, вставку з буфера обміну, повернення чи повтор дії.

Кнопки  $\Delta$   $\Omega$  означають зміну кольору тексту і фону під текстом відповідно.

Кнопки означають відповідно вставку гіперссилки, картинки, флеш і таблині.

Кнопки  $\frac{\Omega}{\Omega} - \frac{\mathbf{x}}{\mathbf{x}}$   $\mathbf{F}$   $\mathbf{F}$  означають відповідно вставку символа з таблиці символів, вставку лінії, видалення текста, видалення форматування тексту, html – код документу.

**Для додавання картинки в документ.** натискаємо значок **в панелі інструментів**, обираємо у новому вікні (рис.4) значок папки після чого відкривається ще одне вікно окно(рис.5)

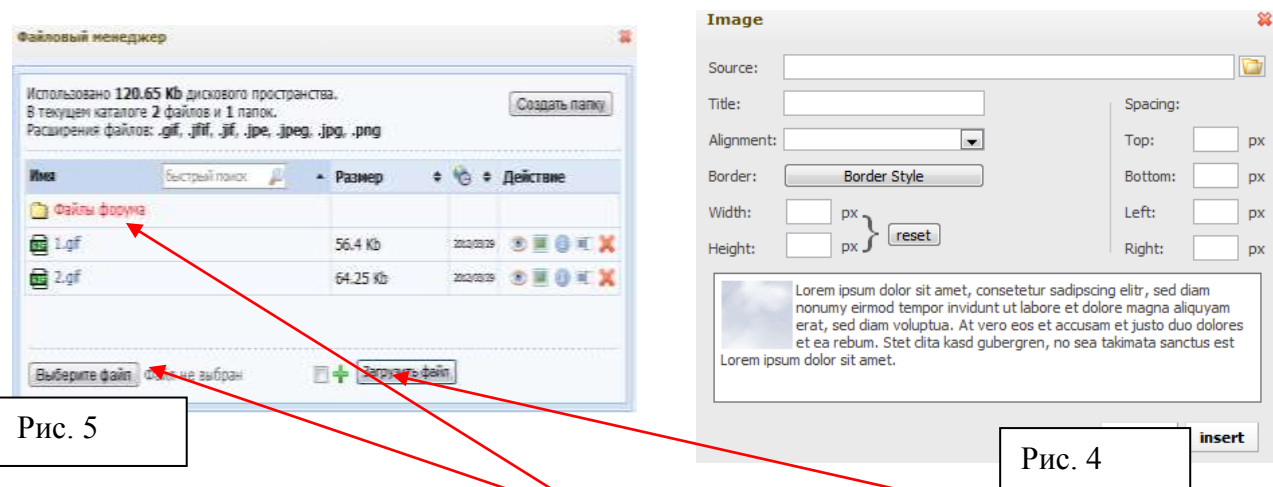

В даному вікні обираємо пункт «Выбирите файл»

Після чого обираємо на комп'ютері картинку і натискаємо на кнопку «Загрузить файл». Після цих дій наша картинка з'являється в «Файлах форума.», де ми на неї натискаємо і переходимо знову на рис.4 (автоматно), після чого ми натискаємо кнопку «Іnsert» і наша картинка автоматично вставляєтся там, де знаходиться ваш курсор.

**Для збереження документа** натискаємо внизу сторінки кнопку «Добавить».

**Для додавання різних документів в формате word, pdf, exe** натискаємо в меню сайта пункт «Общее» - «Главная страница», вводимо пароль і секретний код, і в меню рис. 6

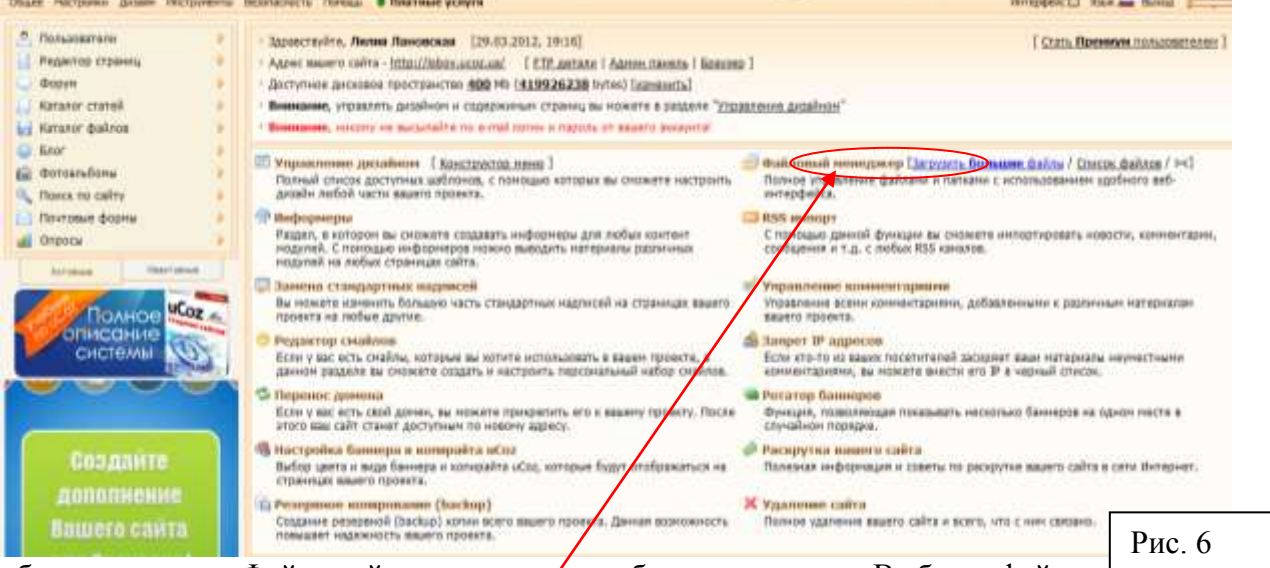

обираємо пункт «Файловый менеджер», там обираємо кнопку «Выбрать файл» після чого обираємо файл на комп'ютері, натискаємо кнопку «Загрузить файл», після завантаження на сервер файлу ви можете створити в Каталозі файлів матеріал і додати ваш документ натиснувши кнопку (гіперпосилання), далі натиснувши на значок

папки обрати потрібний файл і натиснути кнопку «Іnsert».

# *Редактор веб-сайтів з графічним інтерфейсом.*

**Найпоширенішими візуальними редакторами для створення сайтів є: Frontpage і Dreamweaver.** Програма Frontpage компанії Microsoft, на мою думку, є кращою на сьогоднішній день. 80% сайтів в Інтернеті створено за допомогою цього пакету. Не дивлячись на те, що це наймогутніша програма, майже повна схожість її інтерфейсу з поширеним текстовим редактором Word дозволяє освоїти її легко і швидко. Редактор Frontpage містить великий набір шаблонів і майстрів для створення сайтів з різної тематики. Для форматування тексту можна використовувати всі можливості, передбачені в основному стандарті HTML, а так само застосовувати спеціальні динамічні ефекти і анімацію. Редактор має зручні інструменти для роботи з таблицями, вбудовані засоби для

обробки зображень, дозволяє легко розміщувати на сторінках різні мультимедіа-об'єкти: малюнки, відеофільми, анімацію, звукові фрагменти. Тісна інтеграція з пакетом MS Office дозволяє відображати на сторінках документи MS Word, таблиці і графіки MS Excel, динамічно отримувати дані з MS Access, використовувати мову VBA, засоби перевірки орфографії і десятки готових тим для оформлення сторінок сайту. У програмі Frontpage реалізована підтримка сучасних Web-технологій, таких, як каскадні таблиці стилів (CSS), динамічні ефекти (DHTML), фрейми, активні сторінки (ASP), елементи ACTIVEX і Javaапплети. Якщо Web-сервер підтримує технології Frontpage і Sharepoint, то з'являються додаткові можливості при створенні сторінок - форми пошуку, лічильники відвідуваності, зміст сайту та інші. Програма Frontpage є не тільки редактором Web-сторінок, але і містить засоби управління створення сайту, такі, як схема навігації по сторінках, аналіз сайту за допомогою різних звітів, колективна розробка, настроювання на певні браузери, завантаження сайту на Web-сервер по протоколах НТТР і FTP. Всі ці можливості дозволяють створювати за допомогою Frontpage повноцінні Web-сайти, такі, наприклад, як електронні магазини або ігрові сайти.

**До недоліків редактора** Frontpage можна віднести його переважну орієнтацію на браузер Internet Explorer, тому слід перевіряти роботу створеного сайту в інших браузерах. А також деяку надмірність готового коду HTML. Редактор відстежує зміни в коді сторінок і наполегливо відновлює теги, видалені Web-мастером.

**Вимоги до комп'ютера для установки і роботи редактора Frontpage** такі ж, як у інших додатків MS Office. Для завантаження створеного сайту на Web-сервер знадобиться доступ в Інтернет і модем для передачі даних або мережева карта. Для перевірки сторінок, звук, що містять, або відео, буде потрібно звукову карту.

**Відомі безкоштовні візуальні редактори для створення сайтів на сьогоднішній день: [Kompozer](http://kompozer.net/)** - редактор, який годиться як для початківців, так і для професіоналів. Існують його версії для Windows і Linux.

**[Amaya](http://www.w3.org/Amaya/)** - два в одному, редактор сторінок і одночасно браузер, який схвалений W3C, він правильно підтримує всі стандарти для html.

**[SeaMonkey](http://mozilla-russia.org/products/seamonkey/)** - набір програм для роботи в інтернеті, що включає браузер, поштову програму, IRC-чат і редактор сторінок. Створений на основі продуктів Mozilla.

**[BlueGriffon](http://www.bluegriffon.org/)** - зовсім нова розробка, що з'явилася в 2010 році. Втім, вона вважається наступником редактора NVU, розвиток якого затихнув кілька років тому.

**Набор платних візуальних редакторів досить великий.** Серед них можна виділити такі, як Editor, CoffeeCup HTML, RapidWeaver, Namo WebEditor, Web Builder і ін. Проте **найбільш популярними вже довгий час є редактор Dreamweaver і лінійка редакторів від Microsoft.**

**[Dreamweaver](http://www.adobe.com/ru/products/dreamweaver/)** - візуальний редактор, що багато років утримує заслужене лідерство серед програм для створення сайтів. Зараз Dreamweaver входить в набір продуктів Adobe Creative Suite, що представляє комплексне рішення для створення веб-сайтів. Довгий час багато вебмастерів користувалися для створення сайтів редактором **FrontPage,** але потім Microsoft припинила його підтримку, запропонувавши взамін дві нові програми - **Microsoft Expression Web** (вважається основним html-редактором від Microsoft) і **Microsoft SharePoint Designer**. *[Microsoft Expression Web](http://www.microsoft.com/expression/)* є частиною Microsoft Expression Studio - комплексу програм для розробки сайтів. На сайті Microsoft можна викачати 60 денну пробну версію програми. *[Microsoft SharePoint Designer](http://sharepoint.microsoft.com/ru-ru/Pages/default.aspx)* є частиною Microsoft SharePoint - комплексу програм для організації спільної роботи.

### **Практична робота № 10 «Автоматизоване створення веб-сайту»**

*Група 1* **Завдання:** Створити веб-сайт «Модного чоловічого одягу 2012» на UсоZ

*Група 2* **Завдання:** Створити веб-сайт «Модного жіночого одягу 2012» на UсоZ

*Група 3* **Завдання:** Створити веб-сайт «Футбольного клуба «Динамо»» на UсоZ

*Група 4* **Завдання:** Створити веб-сайт «Елітного магазину біжутерії» на UсоZ